# **TASCAM**

# 目次

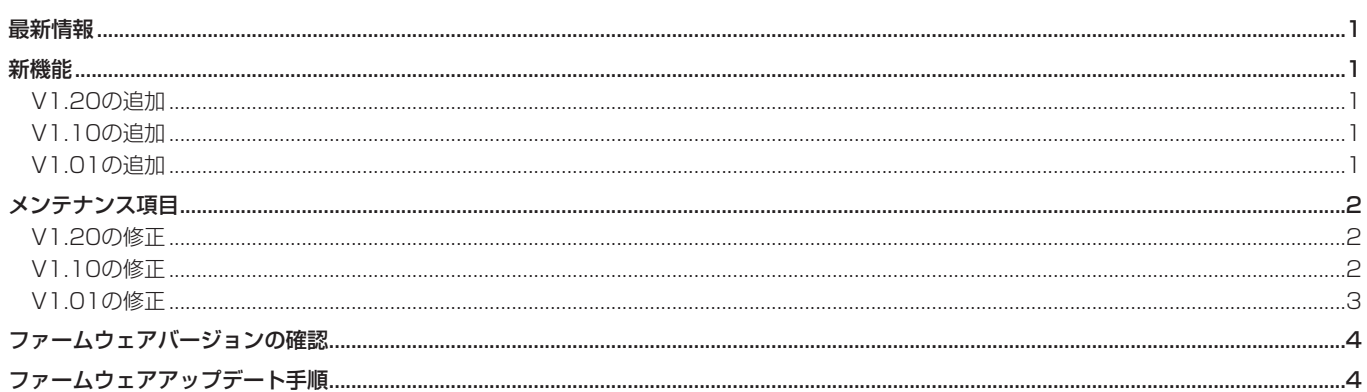

## 最新情報

本機のファームウェアは、常に最新版をお使いいただきますようお願いいたします。最新のファームウェアに関しては、TASCAMのウェブサ イト (http://tascam.jp/) にてご確認ください。

# 新機能

## V1.20の追加

- TASCAM HS Editorに対応しました。
- フラッシュスタート機能向けのフラッシュスタート画面を追加 しました。
- "REMOTE SETUP"画面 "General" タブ画面にRC-HS20PD ONLINE Key RECORD設定を追加しました。

### メモ

メモ

を参照ください。

詳しくは、HS-2の追補「ファームウェアV1.20の新機能追加」 を参照ください。

詳しくは、HS-2の追補「ファームウェアV1.10の新機能追加」

# V1.10の追加

- ユニバーサルリモートコントロールユニット『RC-900』に対 応しました。
- アナログ入出力のリファレンスレベルを微調整する "ANALOG Ref LVL ADJUST" タブ画面を "SYSTEM SETUP" 画面に 追加しました。

## V1.01の追加

- P2 ControlのVari Pitchコマンドに対応し、Video Editorか らの同期コントロールが可能となりました。
- 下記TELNETコマンドに対応しました。
	- MECHA STATUS SENSE
	- CURRENT TRACK (TAKE) TIME SENSE
	- IMPORT ADL

# <span id="page-1-0"></span>メンテナンス項目

# V1.20の修正

● 動作の安定性を向上させました。

# V1.10の修正

- プレイリストモードにおいて、"ADJUST"画面で "Start Point"を変更した後に再生すると再生エラーが発生することが ある不具合を修正しました。
- タイムラインモードにおいて、同期エラーのマーク (UNLKxx) がWAVファイルに設定されない不具合を修正しました。
- 下記RS-232Cコマンドが動作しない不具合を修正しました。
	- Operation Mode
	- Media Remain Sense
	- Media Format
- "REC SETUP" 画面 "REC MODE" タブ画面の "REC MODE"設定が "Mirror" に設定された状態で下記設定を変更 した際、変更前のこれらのiXMLデータが、カレントでないメデ ィアのWAVファイルに記録される不具合を修正しました。
	- "SYNC T/C" 画面 "SETUP" タブ画面 "Frame Type" 設定
	- "REC SETUP"画面 "FILE FORMAT" タブ画面 "Bit Length" 設定
	- "NEXT TAKE NAME"画面Take番号前のアルファベット
	- 動作の安定性を向上させました。

# <span id="page-2-0"></span>V1.01の修正

- メディアが装着されていない状態でも、RC-HS20PDのフェー ダーボリューム設定を有効とするようにしました。
- 下記設定をファイル保存から、機器本体保存に変更しました。
	- Input Monitor
	- Keyboard Type
	- Monitoring Position ("AUDIO I/O" 画面の "OUTPUT" タブ画面の "PreFader/PostFader"設定)
- 外付けキーボードがCapsLock Onの状態だと、Functionキー 操作が出来ない不具合を修正しました。
- データ読み込みエラーが発生した際、読み取った音声データを 全て出力してからエラーメッセージを表示して停止するように 修正しました。
- P2から返す時間データにタイムコードのドロップフレームフラ グが反映されない不具合を修正しました。
- Pause ModeがNO SPLIT設定の際、Rec Pause状態にして から録音を再開すると、録音可能時間分録音できない不具合を 修正しました。
- "Plavlist Adiust"画面でマークを設定した際、設定されたマー クのアイコンが表示されない不具合を修正しました。
- テイクコピーの際、コピー先に空き容量があるのにコピーでき なかったり、同名ファイルが無いのに同名ファイルがあると誤 判定してコピーできない不具合を修正しました。
- プレイリストに登録されている再生範囲が実ファイルより大きい 場合は、再生範囲を実ファイルに合わせるように修正しました。
- 本機以外で作られたファイルへのマーク設定が正常に行われな い場合がある不具合を修正しました。
- AES31ファイルをインポートした後、画面表示と出力されるタ イムコードでフレームタイプが異なる不具合を修正しました。
- "SYNC T/C"画面の "SETUP" タブ画面の "Frame Type" 項目を変更しても、プロジェクト画面でプロジェクトの情報ポ ップアップメッセージに表示される "Frame Type"が変更さ れた値にならないことがある不具合を修正しました。
- タイムラインモードで "Pause Mode"が "SPLIT"設定の際、 RecPause後に録音を再開する位置を、録音停止後に録音再開 した場合と同じ位置に修正しました。
- JAM SYNCが同期しないことがある不具合を修正しました。
- タイムラインモードでChase再生中にChaseをOFFした際、タ イムライン先頭から再生を再開していたのをChaseOFFした位 置から再生するよう修正しました。
- テイクモードにおいて、RecPause後にRec再開するとオート マークが設定されない不具合を修正しました。
- 時間表示モードがT/Cのとき、タイムラインモード以外で24h を跨いだロケートをするように修正しました。
- 2GB以上のファイルは2GB以上の部分が再生できないため、テ イクとして認識しないように修正しました。
- いくつかのUSBキーボードにおいて、"}"の文字が入力できな い不具合を修正しました。
- プレイリストモードにおいて、最終エントリーの終了間際で別 のエントリーをフラッシュ再生すると、フラッシュ再生したエ ントリーがすぐに終了して、次のエントリーが再生されてしま う不具合を修正しました。
- タイムラインモードにおいて、マークを最大数の99個設定後、 これらのマークを削除した後に設定されるマーク名の番号が全 て99になってしまう不具合を修正しました。
- "Playlist Adjust"画面の "CURRENT"ボタンで現在時刻が 取り込めないことがある不具合を修正しました。
- AES31ファイルのインポートでエラーが発生した際にエラー 報告されないことがある不具合を修正しました。
- プレイリストモードにおいて、PAUSE状態でマークを設定し てから"Adjust"画面に切り換えると、このマーク情報が消え てしまう不具合を修正しました。
- "Audio Over"のマークがオーディオレベルを超えた本来の時 刻とは異なる位置に設定されてしまうことがある不具合を修正 しました。
- セッション情報のポップアップメッセージに表示される "TOTAL SIZE"、 "TOTAL TIME"の値が、実際よりも小さく 表示されることがある不具合を修正しました。
- "BROWSE"画面でUSBメモリーのフォルダー削除直後に "TOP"ボタンを押すとフロントパネル操作が出来なくなるこ とがある不具合を修正しました。
- "REC SETUP"画面の "REC MODE" タブ画面の "REC MODE"項目の設定を"Mirror"にして録音すると、iXML の<TAKE>フィールドの値が本来の値よりも1つ大きな値で WAVファイルに記録される不具合を修正しました。
- ロックされたSDカードがカレントメディアのときにテイクをエク スポートすると、エクスポートが完了しない不具合を修正しました。
- "REMOTE SETUP"画面の "ETHERNET" タブ画面の "LINK SPEED"項目の設定がバックアップされず、起動すると常に "Auto"になっていた不具合を修正しました。
- カレントメディアに選択されていないスロットにプロジェクト のないメディアを装着した際、セッションやテイクのエクスポー トが実施できなかった不具合を修正しました。
- カレントプロジェクトにセッションが存在しないメディアを装 着して起動した際、プロジェクト設定がロードされない不具合 を修正しました。
- AES31ファイル/PPLファイルを"SAVE AS"で既存ファイ ルへの上書き保存を実施した際、指定された名前のファイルで はなく、現在ロードされているAES31ファイル/PPLファイル に保存していた不具合を修正しました。
- "SYSTEM SETUP"画面の "Backup/Startup" タブ画面の "Load Preset"項目の "User"ボタンでUser Presetデータ をロードした際、"AUDIO I/O"画面の"INPUT"タブ画面の "INPUT SOURCE"項目の設定がUser Presetデータに切り 換わらなかった不具合を修正しました。
- 動作の安定性を向上させました。

# <span id="page-3-0"></span>ファームウェアバージョンの確認

ファームウェアアップデート作業前に、お手持ちのHS-2のファー ムウェアバージョンを確認します。

- 1. 本体の電源を入れてください。
- 2. フロントパネルのMENUキーを押して、"MENU"画面を表示 します。

# ファームウェアアップデート手順

- 1. TASCAMのウェブサイト (http://tascam.jp/) より最新のフ ァームウェアをダウンロードします。
- 2. ダウンロードしたファームウェアをパソコンでSDカードま たはCFカードのルートフォルダーにコピーし、アップデート 用カードを作成します。
- 3. コピーが正常に終了したことを確認し、パソコンからカード (SD/CF)を正しい手順で取り出します。
- 4. 作成したアップデート用カードを本体フロントパネルのカード スロット(SD/CF)に挿入します。
- 5. ホーム画面のメディア残量ボタンを押して "MEDIA SELECT" 画面を表示し、挿入したカードをカレントメディアに選択しま す。

### **注 意**

 カードは、必ずカレントメディアに選択したスロットだけに入 れてください。カレントメディアに選択されていないスロット では、アップデートはできません。

6. 本体の電源を一旦切った後、PAUSEキーとRECキーを同時に 押しながら再度本体の電源を入れます。 本体がアップデートモードで起動し、画面にアップデート用ファ イルが表示されます。

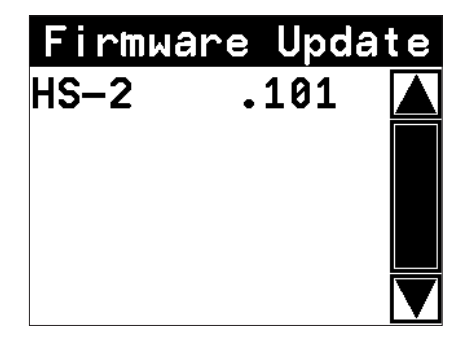

### **注 意**

上記の画面が表示されないときは、一旦電源を切り、PAUSE キーとRECキーを同時に押しながら再度電源を入れてくださ い。

PAUSEキーとRECキーは、上記の画面が表示されるまでしっ かり押し続けてください。

### 3. "VERSION INFO" ボタンを押します。 ここで表示される"SYSTEM VERSION"(ファームウェアバー ジョン)を確認してください。ここで表示されるバージョンが、 これからアップデートしようとしているバージョンと同じ、また

は新しい場合はアップデートの必要はありません。

### **メ モ**

- 上記の画面には、本機のカレントメディアのルートフォルダー内 にあるファームウェアアップデート用のファイルがリスト表示さ れます。上記の2.でコピーされたファームウェアも表示されます。 アップデート用のファイルが無い場合は、"No Update File" と表示されます。
- **≠** 表示行はファームウェア最大5行です。表示最大行を超えるファ イルがある場合には、画面右側のスクロールバーの"▲"/ "▼" のボタンかDATAダイアルでリストをスクロールさせてくださ  $\langle \cdot \rangle$
- 7. アップデートしたいファームウェア名を押してください。 以下の画面が表示されます。

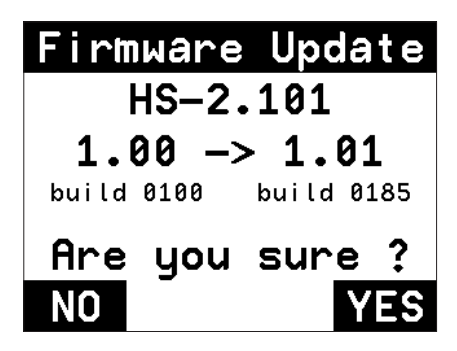

 左側に現在のバージョン、右側にアップデートするバージョン ナンバーが表示されます。

### **メ モ**

 画面は一例で、実際の表示とは異なります。

8. "YES"ボタンを押すと、アップデートを開始します。

### **注 意**

 アップデート中、電源を切らないでください。

- 9. アップデートが終了すると画面下に"Complete"、"PLEASE POWER OFF"と表示されます。 電源を切り、再度電源を入れてください。
- 10.「ファームウェアバージョンの確認」を参照して "SYSTEM VERSION" (ファームウェアバージョン)が最新のファームウ ェアとなっていることを確認してください。 以上で本機のアップデート作業は終了です。